GUIDA INTRODUTTIVA VELOCE

# **Trimble X7** SCANNER LASER 3D

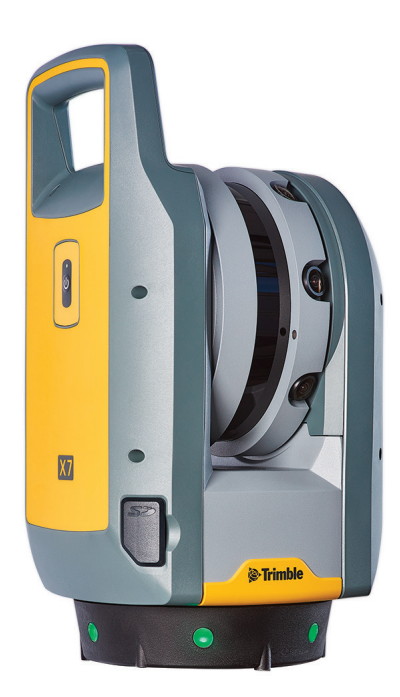

. . . . . . . . . .

 $+$   $+$ 

++++++++++++++++++ \*\*\*\*\*\*\*\*\*\*\*\*\*\*\*\*\*\*\*\*\*\* + + + + + + + + + + + + + + +

----

Trimble X7 è un sistema di scansione laser 3D ad alta velocità con alcune innovazioni di semplice adozione che incrementa l'efficenza e fornisce fiducia sul campo.

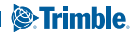

## **CONTENUTO**

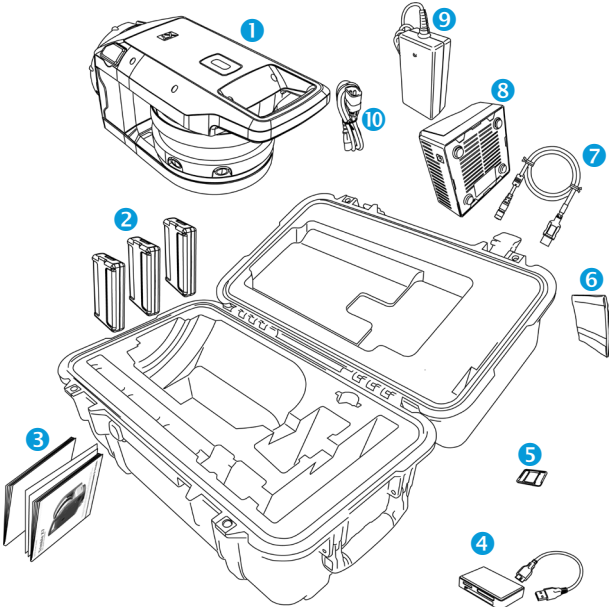

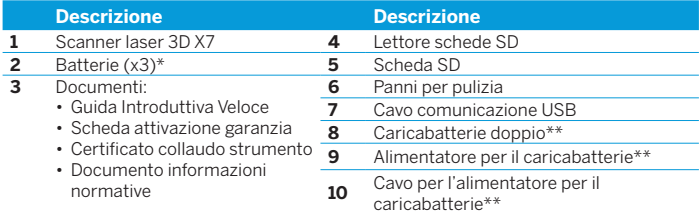

\* Le normative sulla spedizione permettono che solamente due batterie possano essere imballate separatamente e che una batteria sia inserita nello strumento. Prima dell'uso rimuovere il nastro che copre i contatti della batteria nello strumento.

\*\* Ricambi regionali (P/N 101070-00-##) ordinati e spediti separatamente.

# FUNZIONI

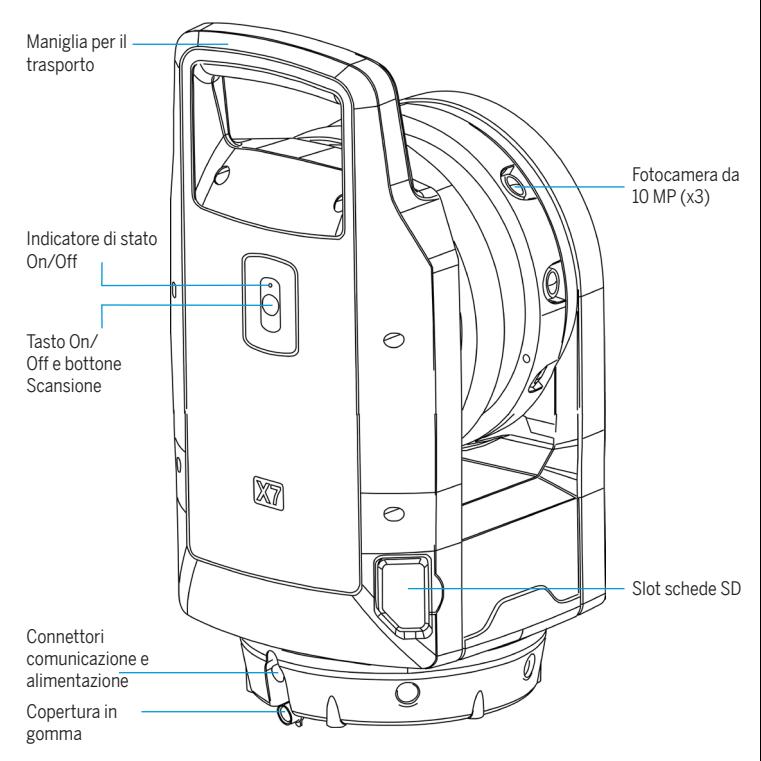

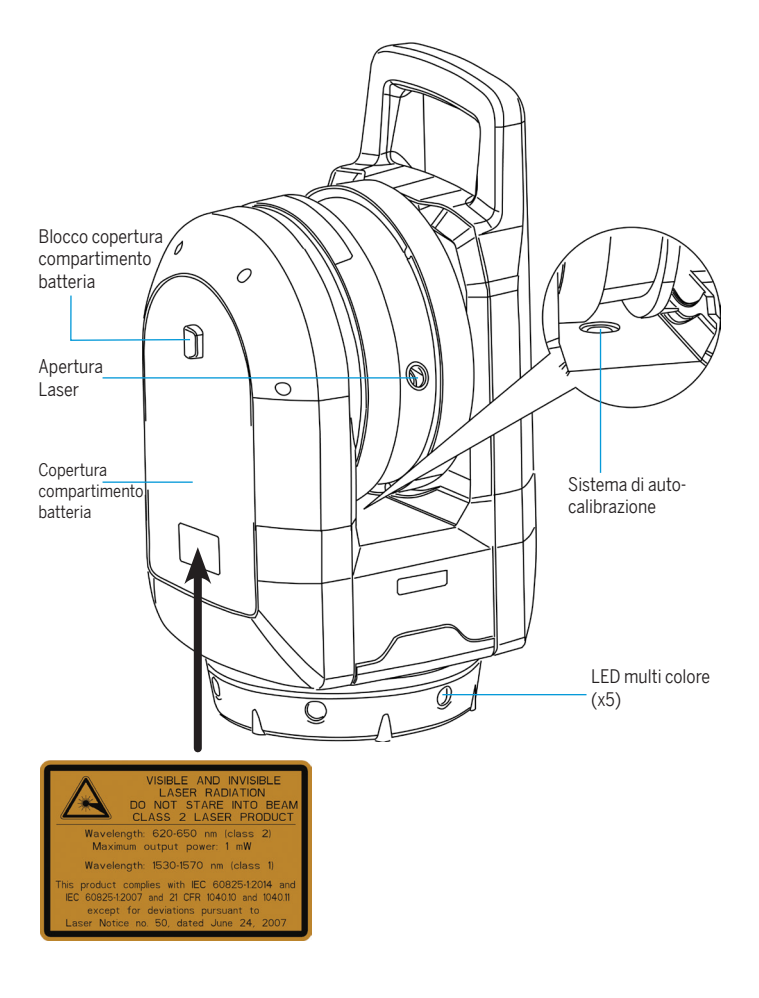

## **SPECIFICHE**

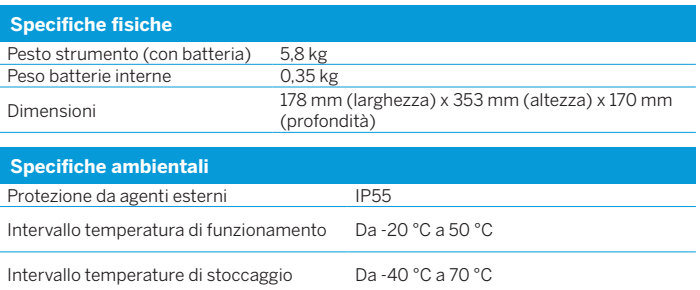

Per informazioni complete sulle specifiche tecniche si prega di far riferimento alla *Scheda Dati dello Scanner Laser 3D Trimble X7* disponibile sul sito [www.trimble.](http://www.trimble.com) [com.](http://www.trimble.com)

#### INFORMAZIONI BATTERIA

C **ATTENZIONE –** Prima di caricare o di utilizzare la batteria dell'X7 è necessario leggere e capire le informazioni inerenti alla sicurezza della batteria e dell'ambiente nel *Scanner Laser 3D Trimble X7 - Documento Informativo sulle Normative*.

**NOTA** *– Rimuovere il nastro che copre i contatti della batteria all'interno dello strumento prima di caricarla o di usarla con lo scanner.*

**NOTA** *– Utilizzare solo batteria con P/N 99511- 30.*

**NOTA** *– Le prestazione della batteria diminuisce alle temperature inferiori a 0 °C. Una batteria fredda può non avere la prestazione necessaria per l'avvio della strumentazione. Per una migliore prestazione della batteria, tenere la batteria ad una temperatura il più possibile vicino a 20 °C prima di utilizzarla nello strumento.*

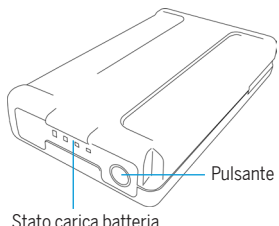

La batteria dello Scanner Laser 3D X7 ha un indicatore di stato a LED. Premere il tasto sulla batteria per verificare lo stato della carica.

#### Ricaricare la batteria

La batteria ricaricabile al litio è fornita parzialmente carica. Prima di usare la batteria per la prima volta, assicurarsi di ricaricarla completamente usando un caricabatterie doppio Trimble (P/N 109000). Per ulteriori informazioni, fare riferimento alla *Guida Utente Scanner Laser 3D Trimble X7*. **<sup>5</sup>**

#### Inserire la batteria interna

- 1. Premere il gancio chiusura del vano batteria in basso per sganciarlo.
- 2. Aprire il vano batteria.
- 3. Inserire la batteria nel vano batteria con i connettori posizionati verso la parte superiore dello strumento, rivolta all'interno.
- 4. Chiudere il vano batteria.

# INSERIRE UNA SCHEDA MEMORIA

**NOTA** *– Prima di inserire (o rimuovere) una scheda di memoria nello strumento, assicurarsi che lo strumento sia spento.*

- $\triangle$  **CAUTELA** Non inserire la scheda sottosopra o dal lato sbagliato. L'inserimento errato della scheda può danneggiare lo strumento e/o la scheda di memoria.
- 1. Aprire la copertura dello slot della scheda di memoria.
- 2. Inserire la scheda di memoria nello slot fino a che si inserisce in posizione.
- 3. Chiudere la copertura dello slot della scheda di memoria.

#### IMPOSTAZIONE

È importante eseguire un'installazione stabile per ottenere delle misurazioni di alta precisione. Installare le gambe del treppiede distanti l'una dalle altre per avere stabilità.

Si prega di ricordare che lo strumento richiede, come tutti gli strumenti ottici, un certo lasso di tempo per regolarsi con la temperatura dell'ambiente circostante. Per le misurazioni di precisione si applica la seguente regola:

- Celsius La differenza di temperatura tra lo strumento e l'ambiente in gradi Celsius (°C) x 2 = durata in minuti prevista per la regolazione dello strumento alla temperatura ambiente.
- Fahrenheit La differenza di temperatura tra lo strumento e l'ambiente in gradi Fahrenheit (°F) = durata in minuti prevista per la regolazione dello strumento alla temperatura ambiente. **6**

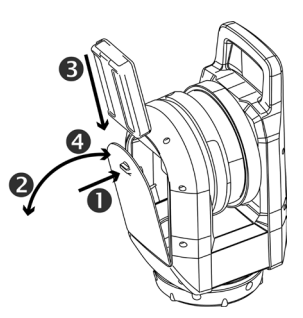

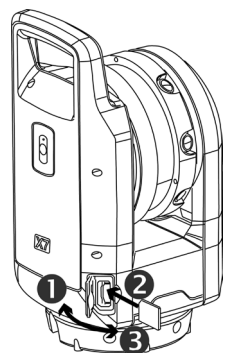

# ACCENDERE E SPEGNERE LO STRUMENTO

- 1. Accendere lo strumento esercitando una leggera pressione sul tasto On/Off. Vengono emessi dei bip a volume crescente quando lo strumento è in fase di avvio.
- 2. Per spegnere lo strumento mantenere premuto il tasto On/Off fino a che il LED del tasto On/Off inizia a lampeggiare velocemente. Il LED del tasto On/ Off continua a lampeggiare velocemente fino a che lo strumento si spegne. Vengono emessi dei bip a volume decrescente quando lo strumento è in fase di arresto.

## LED

#### Tasto LED On/Off

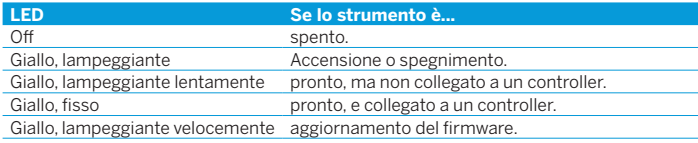

#### LED multi colore

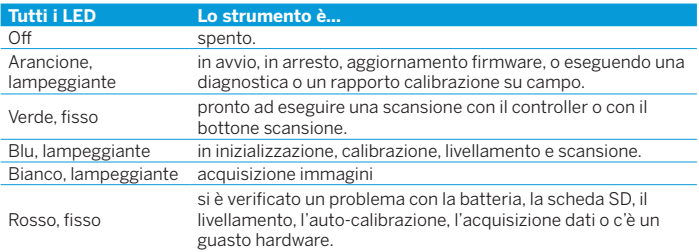

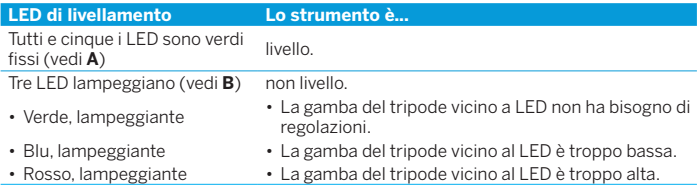

**NOTA** *– Tutti le LED e LED di livellamento possono essere impostate su on/off. Fare riferimento alla documentazione del software da campo.*

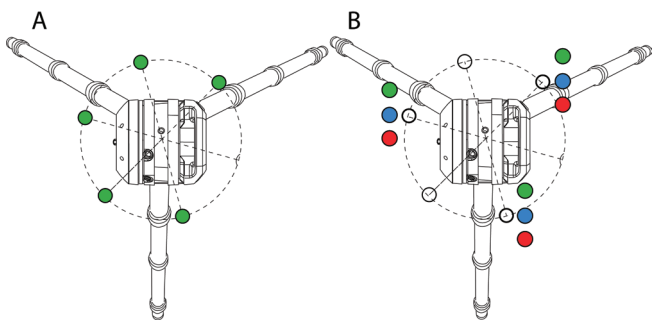

++++++++++++++++++++ + + + + + + + + + + + + + + + + +

#### FUNZIONAMENTO

Il funzionamento dello strumento avviene dal tablet Trimble T10 o da un tablet Microsoft® Windows® 10 compatibile che esegue il software Trimble Perspective, Trimble Field Link, o Trimble Forensics Capture. Quando lo strumento è partito, è disponibile ad essere collegato al software da campo con il WI-Fi o con un cavo  $USR 20$ 

**NOTA** *– Utilizzare solo il cavo approvato Hirose 6P-PC a USB 2.0 (P/N 53096032) per il collegamento tra lo strumento e il controller.*

**NOTA** *– Quando il controller non è collegato, le scansioni possono essere avviate con una pressione breve sul bottone di accensione.*

Per ulteriori informazioni sul software del controller fare riferimento alle Guide Utente dei software Trimble Perspective, Trimble Field Link, o Trimble Forensics Capture.

#### Informazioni aggiuntive

Il documento originale è scritto in inglese. Tutti i documenti in altre lingue sono traduzioni dal documento originale in inglese. Per ulteriori informazioni nelle altre lingue, visitare il sito www.trimble.com. Per richiedere il supporto Trimble, andare su [www.trimble.com/support.](http://www.trimble.com/support)

© 2019-2020, Trimble Inc. Tutti i diritti riservati. Trimble e il logo Globe e Triangle sono marchi commerciali di Trimble Inc., registrati negli Stati Uniti e in altri paesi. Microsoft e Windows sono marchi registrati o marchi commerciali di Microsoft Corporation negli Stati Uniti e/o in altri paesi. Tutti gli altri sono marchi registrati dei rispettivi proprietari. P/N 77005047-ITA, Revisione F, Luglio 2020.

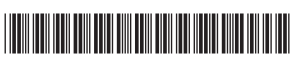

Trimble Inc. 10368 Westmoor Drive Westminster CO 80021 USA

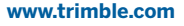

**&**Trimble

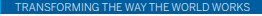